## Skapa julkort i Word med QR-kod som kan innehålla smileys Se sidan 4 för QR-kod på iPad

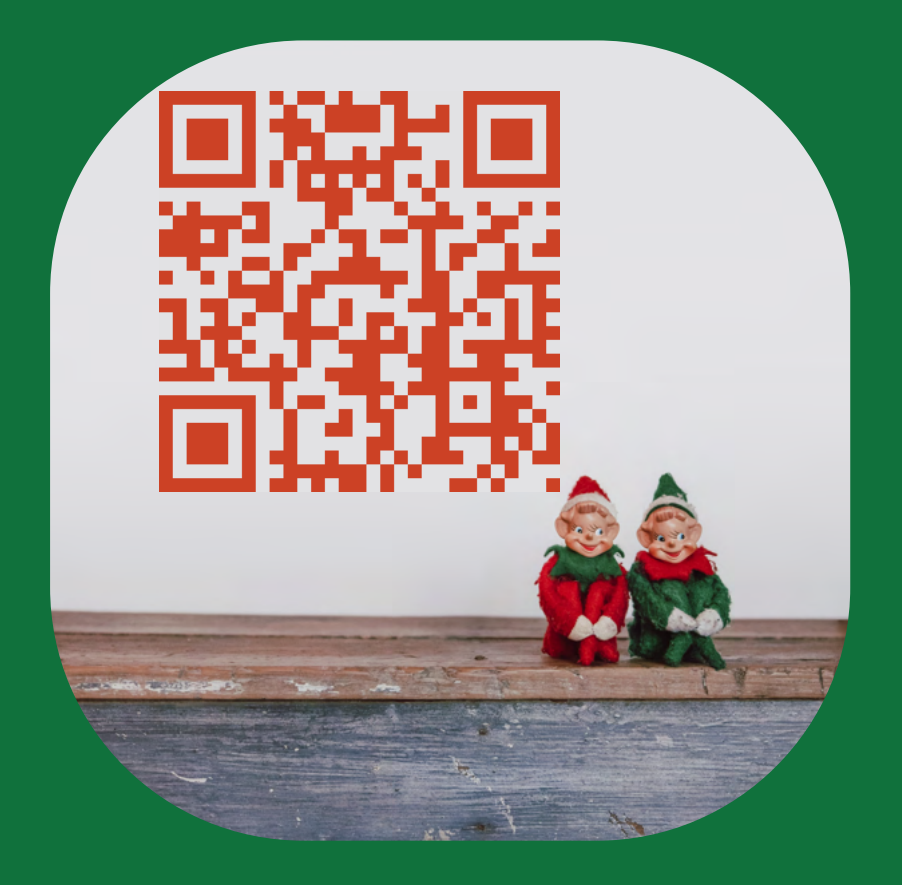

I Word, välj Infoga och välj sen Hämta tillägg

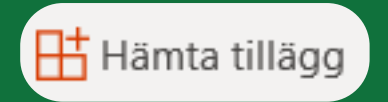

## Sök på QR och välj:

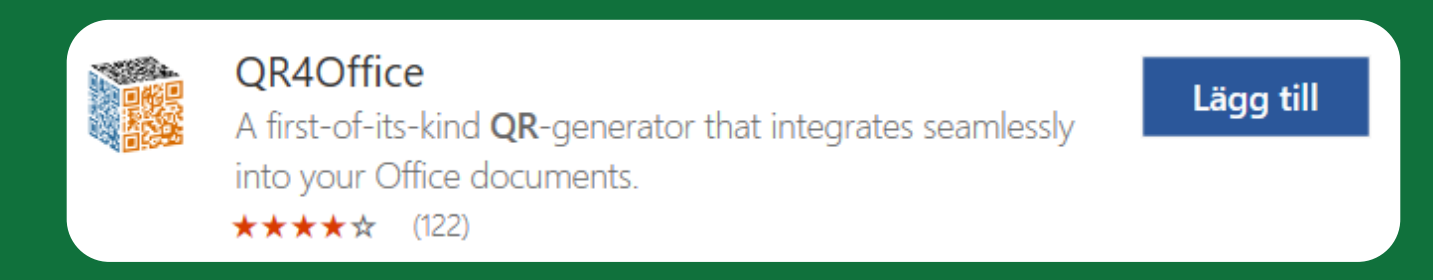

Klicka på Lägg till. Nu kommer tillägget att finnas i Mina tillägg i Word

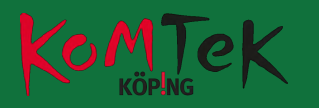

I QR4Office kan du välja färg och bakgrundsfärg på din QR-kod.

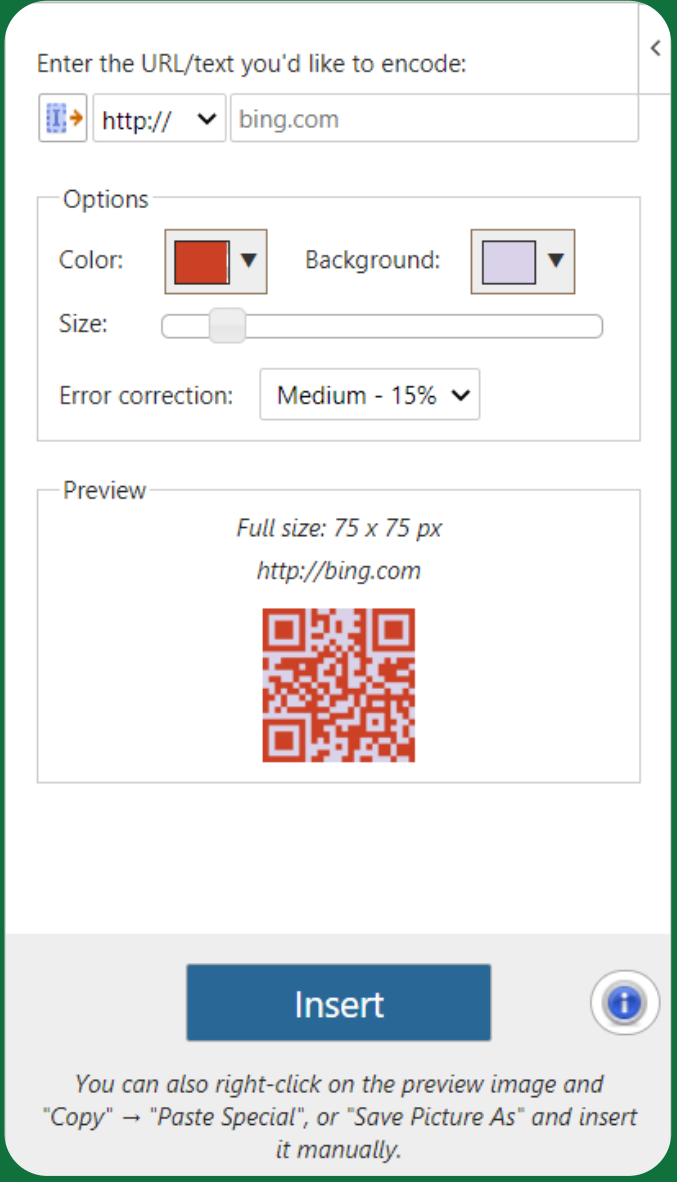

För att skapa text klickar du på nedåtpilen i fältet där det står http:// och väljer custom

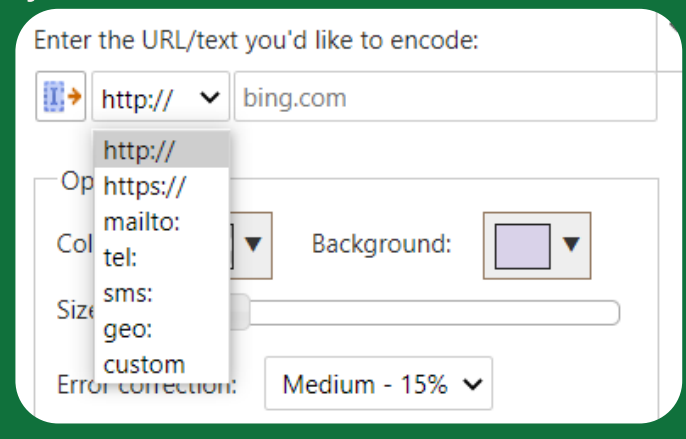

Skriv din text i fältet där det står bing.com.

Texten kan vara ganska lång och innehålla smileys ️ En bra sida för att hitta, och kopiera smileys är: https://emojipedia.org/

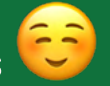

Du kan klistra in din QR-kod direkt i Word dokumentet. Där kan du sen högerklicka på den och spara som bild om du vill använda den i ett annat program. Du kan också direkt i tillägget klicka på QR-koden i preview och välja spara som bild

För att scanna din kod behövs ingen app. Scanna din QR-kod med kameran.

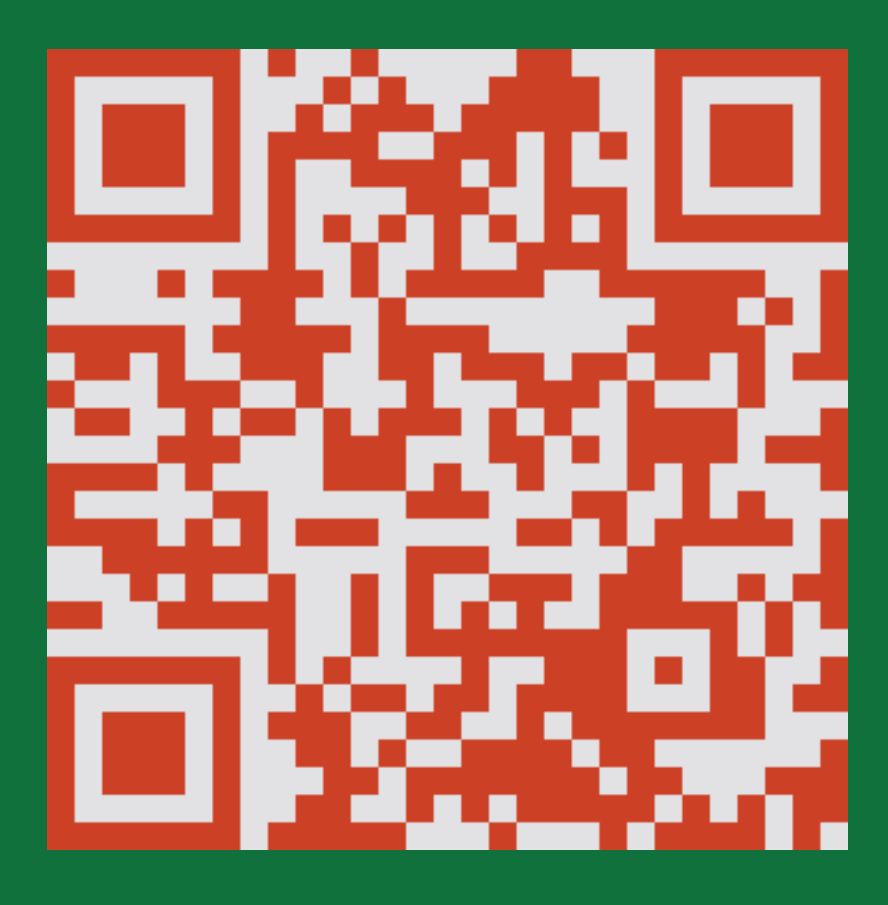

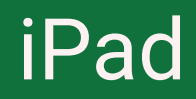

## Öppna appen Genvägar

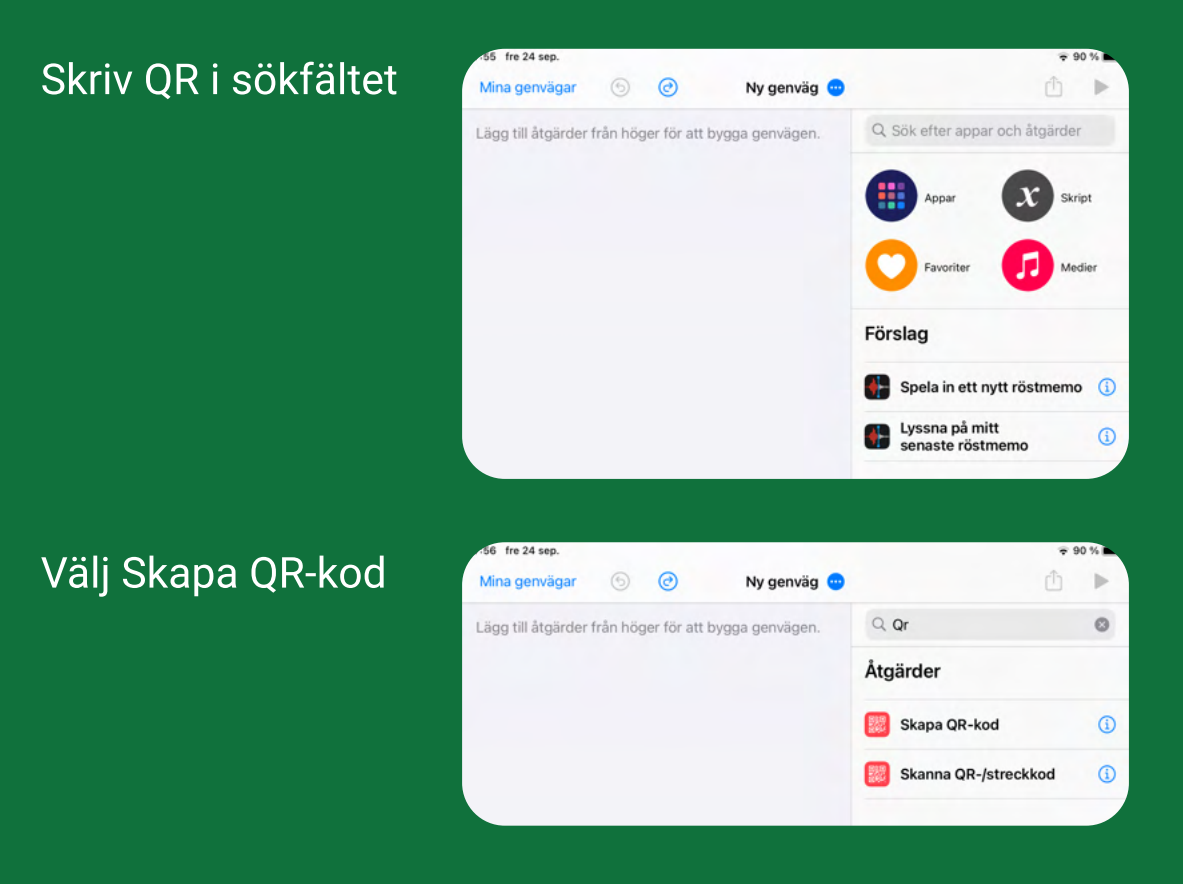

## Klicka i fältet Text och skriv din text. Klicka på run

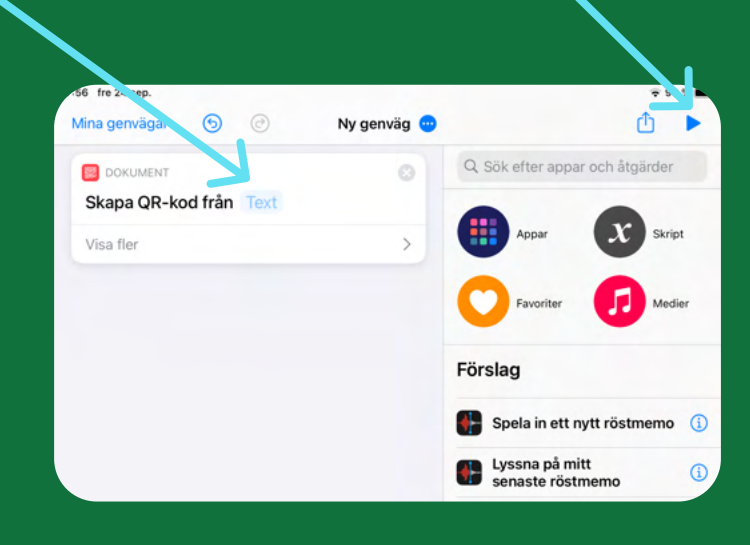